**Arbutus**

# **電腦稽核與營運確保分析**

# 習題解答

**---------------------------------------------------------------------**

- ( D) 1. 資 訊 科 技 控 制 依 照 控 制 功 能 設 計 和 執 行 有 效 性 評 估 相 關 之分類,下列何者為非
	- (A). 預 防 性 控 制
	- (B). 偵 測 性 控 制
	- (C). 更 正 性 控 制
	- (D). 即 時 性 控 制
- ( C) 2. 稽 核 所 扮 演 的 角 色 , 係 公 司 治 理 與 管 理 控 制 的 有 效 性 的 確認。內部稽核人員不用負哪項責任?
	- (A). 確 保 IT 是 包 含 在 稽 核 體 系 範 圍 與 年 度 計 畫 (選 擇議題)中。
	- (B). 執 行 IT 風 險 評 估 。
	- (C). 在財務稽核期間, 瞭解和評估 IT 系統和相關 IT 控 制 之 外 部 稽 核 人 員 的 責 任 程 度 。
	- (D). 讓 IT 被 有 效 與 有 效 率 使 用 , 來 協 助 稽 核 流 程 。
	- (E). 與 查 核 客 戶 取 得 連 絡 來 確 定 他 們 想 要 什 麼 或 需 要 知 道 什 麼 。
- ( B) 3. 下 列 何 者 不 是 資 訊 處 理 目 標 所 包 括 的 項 目
	- (A). 完整性
	- (B). 即時性
	- (C). 正確性
	- (D). 有效性
- ( E) 4. 應 用 系 統 中 常 見 的 一 般 控 制 包 括
	- (A). 輸入控制
	- (B). 處理控制
	- (C). 輸出控制
	- (D). 完 整 性 控 制
- (E). 以上皆是
- ( E)5. COSO 第 11 項原則 係 用 來 瞭 解 組 織 內 部 資 訊 系 統 及 它 們 的 控 制 環 境, 並 評 估 這 些 控 制 執 行 的 有 效 性, 下 列 整 個 資 訊科技 控 制 的 評 鑑 過 程 中 的 執 行 程 序 , 何 者 為 非 ?
	- (A).人員調查
	- (B).分 析 複 核 程 序
	- (C). 走穿測試
	- (D). 文件檢查
	- (E).監督流程

1. 目前 雷 腦 環 境 下 之 内 部 控 制 風 險 有 那 七 項 , 試 說 明 之

#### 解答:

- (1). 缺乏交易軌跡或有交易軌跡卻無法稽核
- (2). 處理程式一致性,系統或程式不正確地處理資料或處理的資 料不正確,將導致大量資料或資訊錯誤。
- (3). 缺乏職能分工:會計單位不再擔任交易記錄之角色,傳統職 能分工與系統權限不相符,發生錯誤及舞弊之可能性增高。
- (4). 交易由電腦系統自動產生或執行,無相關佐證文件。若發生 資訊錯誤將誤導重大決策。
- (5). 資料未予適當保護,例如未經授權地變更主檔資料、系統或 程式而造成機密洩漏與資料流失。
- (6). 未適度了解個別資訊產品的特性及既有控制或稽核功能,而 無法辨識控制風險與稽核績效。
- (7). 資料遺失,大量資料儲存於可攜式或固定之儲存媒體中,容 易遺失或毀損。
- 2. 請說明資訊科技控制的 COSO 模型的五大組成項目

#### 解答:

#### (1). 監 督

- i、 科技技術效能每月衡量指標
- ii、 科技技術成本和控制效能之分析
- iii、 定期科技技術管理評估
- iv、 企業科技技術的內部稽核
- v、 高風險區域的內部稽核
- (2). 控制活動
	- i、 複核變更管理委員會
	- ii、 比較科技技術推動、投資計畫和報酬
	- iii、 IT 計畫和系統架構的核准和文件化
	- iv、 遵循資訊和實體安全標準
	- v、 定期實施營運持續風險評估
	- vi、 遵循科技技術標準
- (3). 資訊與溝通
	- i、 公司定期宣達 (内部網路,電子郵件、會議、郵寄)
	- ii、 持續對科技技術最佳實務的認知
	- iii、 IT 效能之調查
	- iv、 IT 和安全教育訓練
	- v、 服務台問題之解決及追踨
- (4). 風險評估
	- i、 IT 風險被包含於整體公司風險評估
	- ii、 IT 整合進營運風險評估
	- iii、區分高風險營運區塊 / 部門的 IT 控制
	- iv、 IT 內部稽核評估
	- v、 IT 保險評估
- (5). 控制環境
	- i、 從最高層的管理態度/風氣 IT 和安全控制被視為重要的
	- ii、 整體科技技術政策和資訊安全政策
	- iii、 公司科技技術治理委員會
	- iv、 科技技術架構和標準委員會
	- v、 所有業務單位充份參與

**---------------------------------------------------------------------**

- ( A) 1. 通 常 由 特 定 受 過 基 礎 訓 練 且 對 技 術 運 用 有 興 趣 的 稽 核 人 員操作分析軟體,只有稽核部門 中 少 數 有 限 的 專 門 人 員 會去使用。試問, 前面所述之情境係 屬於稽核分析能力成 熟度模型哪個階段?
	- $(A)$ . 基礎 (Basic)
	- (B). 可應用 (Applied)
	- (C). 可管理 (Managed)
	- (D). 可自動化 (Automated)
	- (E). 監 控 (Monitoring)
- ( B) 2. 電 腦 輔 助 稽 核 技 術 (CAATs)是執行電腦稽核作業重要的 工具之一,下列何者不屬於通用稽核軟體?
	- (A). Excel
	- (B). Word
	- (C). Arbutus
	- (D). ACL
	- (E). IDEA
- (E) 3. 電腦輔助稽核技術 CAATs 的使用時機,下列何者為非?
	- (A). 存 戶 利 息 計 算
	- (B). 資 料 量 龐 大 且 計 算 複 雜
	- (C). 帳 齡 表 測 試
	- (D). 遵行測試
	- (E). 以上皆是
- ( E)4. 內 部 稽 核 能 力 成 熟 度 (IA-CM)模 型 中,可 藉 由 組 織 之 內 部 或外部資訊,取得持續性之成長學習,係屬於哪一個階 段 ?
	- $(A)$ . LEVEL1 $(\overline{w} \#)$
	- (B). LEVEL2(基 礎 )
	- $(C)$ . LEVEL3(整合)
	- (D). LEVEL4(管 理 )
	- $(E)$ . LEVEL5(最佳化)
- ( B) 5. 電 腦 輔 助 稽 核 技 術 (CAATs)的 應 用 範 圍 , 何 者 有 誤 ?
	- (A).一 般 資 訊 控 制 環 境 遵 行 測 試
	- (B).即 時 漏 洞 偵 測
	- (C). 交 易 明 細 資 料 及 餘 額 測 試
	- (D). 滲透測試
	- (E).應 用 系 統 資 訊 控 制 遵 行 測 試

1. 稽 核 分 析 能 力 成 熟 度 模 型 分 為 哪 五 個 階 段 , 這 五 個 階 段 的 特 徵 為 何 ? 試 說 明 之 。

# 解答:

- (1). LEVEL1 BASIC(基 礎 )
	- i、 由 特 定 受 過 基 礎 訓 練 且 對 技 術 運 用 有 興 趣 的 稽 核 人 員 操 作分析軟體,只有稽核部門中少數有限的專門人員會去 使用。促使個別或這個資料分析小組成為分析技術強大 的使用者,具有相當高的稽核工作效能產出。
- (2). LEVEL2 APPLIED(可 應 用 )
	- i、 分 析 程 序 完 全 可 以 整 合 進 稽 核 作 業 流 程 中
	- ii、 整 套 完 整 地 設 計 及 發 展 重 複 使 用 的 測 試 程 式
	- iii、 可 運 用 於 稽 核 與 控 制 目 標 範 圍 裡
- (3). LEVEL3 MANAGED(可 管 理 )

#### CHAPTER 2 風險評估與營運確保分析

- i、 集 中 或 分 散 單 機 作 業
- ii、 在安全的環境中儲存資料
- iii、 稽核分析資料檔案可在小組內共享
- $(4)$ . LEVEL4 AUTOMATED(可自動化)
	- i、 週 期 性 與 計 畫 排 程 分 析
	- ii、 稽核作業程序變更自週期性到持續性
	- iii、 更廣泛地建置稽核小組應用分析程式在整個稽核作業流程中
- (5). LEVEL5 MONITORING(監 控 )
	- i、 異 常 資 料 回 應 給 營 運 作 業 負 責 人 進 行 審 查 與 改 正
	- ii、 報告及監控查核結果及異常趨勢的判定
	- iii、 增加在組織中稽核分析作業的使用
- 2. 請分別說明持續性稽核、持續性監控與持續性確認的架構定 義 。

#### 解答:

- (1). 持續性稽核 (Continuous Auditing)
	- i、 此方法被使用來以連續性的基礎進行稽核相關的作業活動
	- ii、 包括控制與風險評估
	- iii、 由內部稽核來執行
- (2). 持續性監控 (Continuous Monitoring)
	- i、 去確保政策與程序有效運行的作業, 目評估控制的妥適性及 有效性。
- ii、 由營運作業/財務管理人員執行;稽核是去獨立評估管理作 業活動的適當性。
- (3). 持續性監控 (Continuous Monitoring)
- i、 結合持續性稽核與監控的執行成效

3. 按 照 控 制 活 動 的 性 質 , 可 將 控 制 劃 分 為 預 防 性 控 制 和 更 正 性 控 制 兩 種 類 型 , 請 分 別 舉 例 說 明 。

#### 解答:

以 『 土 石 流 』 當 作 一 個 風 險 事 件 的 背 景 , 針 對 該 事 件 的 預 防性 控 制 與 更 正 性 控 制 的 範 例 , 說 明 如 下 :

- (1). 預 防 性 控 制
	- i、 避免土石流對居民生命財產的危害,除了儘量做好水土保持 工作外,設立土石流監控系統,隨時掌握資訊,適時向當地 居民提出警告,如進行撤離行動等動作。
- (2). 更 正 性控制
	- i、 土石流發生後 立刻進行緊急救援行動疏散居民到安全地方安 置,同時給予必要的醫療救助,控制的目標以減輕損害範 圍,避免事件擴大 。
- 4. 請說明 使 用 電 腦 輔 助 稽 核 技 術 CAATs 的優點 。
- 解答:
	- 可以降低審計風險程度
	- 較不需依賴受杳單位人員
	- 較廣泛及一致的稽核範圍
	- 資料可以更快速利用
	- 改善例外之識別
	- 執行時間較有彈性
	- 更有機會將內部控制的弱點量化
	- 加強抽樣
	- 節省成本

**---------------------------------------------------------------------**

- ( B) 1. Arbutus Analyzer 資 料 /稽 核 分 析 軟 體 , 可 以 採 用 各 種 方 式 讀 取 多 樣 化 的 資 料 格 式 的 檔 案 , 何 者 不 是 可 帶 來 的 效 益 ?
	- (A). 快 速 且 更 容 易 地 找 出 異 常 資 料
	- (B). 只 能 部 份 分 析 你 的 資 料
	- (C). 確 認 資 料 品 質 與 完 整 性
	- (D). 自 動 化 及 標 準 化 稽 核 測 試
	- (E). 執 行 控 制 測 試 及 確 保 合 規 性
- ( B) 2. 有 關 資 料 結 構 組 成 結 構 的 大 小 , 由 小 而 大 排 序 為 何 ?
	- (A). 檔 案 、 欄 位 、 紀 錄
	- (B). 欄 位 、 紀 錄 、 檔 案
	- (C). 紀 錄 、 檔 案 、 欄 位
	- (D). 欄 位 、 檔 案 、 紀 錄
- ( D) 3. 資 料 分 析 循 環 通 常 為 五 個 步 驟 , 請 問 以 下 順 序 何 者 為 真 ?
	- (A). 規 劃、資 料 完 整 性 驗 證、資 料 分 析、 查 核 報 告 、資 料存取
	- (B). 規 劃、資 料 分 析、 資 料 完 整 性 驗 證 、 查 核 報 告 、資 料存取
	- (C). 查核報告 、規 劃、 資 料 存 取 、資 料 分 析、資 料 完 整 性驗證
	- (D). 規 劃、資 料 存 取、 資 料 完 整 性 驗 證 、 資 料 分 析 、查 核報告
- (A) 4. 檢視資料態樣時,最重要的是先了解?
	- (A). 資 料 結 構 與 定 義
	- (B). 資 料 的 數 量
	- (C). 資 料 取 得 日 期
	- (D). 以上皆 非

( D)5. 下 列 何 者 是 Arbutus 專案檔 中「 資 料 表 格 式 」的 副 檔 名 ?

- $(A)$ .  $\overline{f}$ il
- (B). .log
- (C). .pro
- (D). .fmt

#### 問答與討論

1. 請指出資料分析循環的執行步驟,並詳細說明各步驟的內容。

#### 解答:

- (1). 規 劃 (Planning): 定 義 清 楚 的 查 核 目 的 , 擬 訂 簡 潔 的 查 核 策 略
- (2). 資料存 取 (Data access): 包 含 資 料 存 放 在 哪 裡 ? 如 何 取 得資料 ? 如 何 將 資 料 傳 送 進 來 ? 它 是 整 個 資 料 分 析 循 環 作 業 中 的 成 功 關 鍵 。 瞭 解 電 腦 系 統 架 構 、 資 料 定 義 、 IT 名詞,是現在稽核人員必備的知識與能力。
- (3). 資 料 完 整 性 驗 證 (Data integrity verification): 所 取 得 的 檔 案 本 身 是 否 正 常 , 內 容 是 否 有 瑕 疵 , 有 沒 有 不 正 常 的 字元存在。澴包括下載資料範圍的完整性,通常是和系 統報表核對帳載數,查核期間的一致性,序號是否有重 複或缺漏 。
- (4). 資料分析 (Data analysis): 依 照 查 核 目 的 與 目 標 , 以 及 所 規劃的查核方法與程序,進行資料剖析與比對工作。
- $(5)$ . 查核報告 (Reporting results): 任何的資料分析, 最後的重點 是要怎麼呈現給受查單位或主管瞭解問題的嚴重性。如何建 議改善方法,是進行資料分析作業最主要的目的。
- 2. Arbutus 系 統 的 共 用 架 構 有 哪 幾 項 ? 試 說 明 項 目 並 舉 例 說 明 各 個 共 用 架 構 之 用 途 。

#### 解答:

Arbutus 共 用 架 構 可 分 成 個 人 共 用 與 中 心 共 用 兩 種 不 同 型 態 的功能。

(1). 個人共用:在本機多個專案中共同使用資料表、程序、 檢 視 (View)及 其 他 物 件 , 降 低 管 理 成 本 。

(2). 中 心 共 用 : 所 有 稽 核 資 料 來 源 均 能 集 中 儲 存 、 分 析 與 管 理 , 可 透 過 自 動 化 分 析 、 排 程 測 試 以 及 與 小 組 成 員 分 享 稽核結果 。 發 生 異 常 時 可 即 時 顯 示 以 及 通 知 。

3. 請 說 明 資 料 (Data)的 組 成 項 目 及 其 適 用 範 圍 。

解答:

「 資 料 (Data)」是 由 字 母 (letters)、數 字 (Numbers)或 者 是 符 號 (Symbols) 組成,代表適用於處理作業、溝通及轉譯資訊。

**---------------------------------------------------------------------**

- ( C) 1. 對 於 文 字 型 檔 案 的 數 值 資 料 的 處 理 , 若 在 Arbutus 中 將 該 數 值 資 料 定 義 成 未 格 式 化 數 值 類 型 (即 NUMERIC), 若使用者指定小數位數為2位,試問對於88463這個數 值 , Arbutus 匯 入 /定 義 時 會 將 其 定 義 成 ?
	- (A). 884.00
	- (B). 88463.00
	- (C). 884.63
	- (D). 885.00
	- (E). 以上皆非
- ( C) 2. 當 定 義 日 期 資 料 時 , 若 文 字 型 檔 案 中 日 期 欄 位 的 資 料 內 容為 03-24-2022, 試問應該定義成何種格式?
	- (A). mmddyyyy
	- (B). mm/dd/yyyy
	- (C). mm-dd-yyyy
	- (D). 以上皆非
- ( D) 3. Arbutus 數 值 資 料 處 理 方 式 , 何 者 敘 述 正 確 ?
	- (A). 使 用 定 點 運 算 , 處 理 大 量 筆 數 的 資 料 非 常 效 率
	- (B). 計 算 結 果 或 其 中 的 計 算 包 括 小 數 位 不 能 超 過 22 個 位 數
	- (C). 每 一 個 階 段 的 演 算 會 進 行 四 捨 五 入
	- (D). 以上皆 是
- ( D) 4. 下 列 何 者 是 常 見 的 分 界 檔 分 隔 符 號 ?
	- (A). 逗 號
	- (B). 分 號
	- (C). TAB
	- (D). 以上皆是
- ( C) 5. Arbutus 面 對 報 表 型 檔 案 , 匯 入 /定 義 時 定 義 資 料 順 序 何 者正確 ?
	- (A). 先定義文字型 欄位再定義數值型欄位
	- (B). 先定義判別碼(Identifier)再定義欄位
	- (C). 先定義欄位再定義判別碼(Identifier)
	- (D). 以上皆是

1. 請說明 Arbutus 面對數值型熊的運算,採用何種運算方式? 並 說 明 其 優 點 。

#### 解答:

Arbutus 對於 數 值 資料 的 處 理 方 式, 係 採 用 定 點 運 算 的 方 式,與一般應用系統採用的浮點運算不同,定點運算能增加運 算 速 度 也 能 防 止 不 必 要 的 四 捨 五 入。定 點 運 算 的 優 勢 是 處 理 速 度 極 快 , 在 面 對 大 量 筆 數 的 資 料 時 非 常 有 效 率 。

2. 使 用 Arbutus 匯 入/定義 Excel 類型的檔案時,必須要注意檔 案 中 不 得 句 含 什 麼 內 容 , 以 避 免 檔 案 匯 入 /定 義 失 敗 ?

#### 解答:

- (1). 確 認 第 一 列 (Row)包 含 欄 位 名 稱 , 不 可 以 使 用 非 允 許 符 號 來命名。
- (2). 確 定 每 一 個 欄 位 (column)的 內 容 屬 性 ;格 式 必 須 保 持 相 同,不是數值型 熊(Numeric), 就是文字型 熊 (alphanumeric)資 料 , 兩 者 不 可 並 存 。
- (3). 資料表格式, 左邊空白處及資料下方處不可有任何其他 資 料 , 以 免 妨 礙 系 統 判 別 資 料 邊 界 有 誤 。
- (4). 資 料 內 容 不 可 以 有 合 併 儲 存 格 、 小 計 、 註 釋 等 。
- (5). 每 個 欄 位 資 料 內 容 需 要 唯 一 格 式 , 不 可 以 在 一 個 欄 位 不 同 列 裡 有 多 重 格 式 。

3. 請說明匯入/定義文字型檔案需要哪些步驟定義資料表格式? 解答:

□1 從 資 料 提 供 者 處 取 得 檔 案 和 記 錄 格 式 (layout)

□2 審 查 資 料 格 式 (data layout)

□3 用 資 料 定 義 精 靈 定 義 文 字 型 檔 案 Define flat file– Data Definition Wizard(DDW)

□4 確 認 檔 案 屬 性 及 欄 位

□5 定 義 欄 位 名 稱 及 選 擇 資 料 格 式 (data types)

 $6$  建立及儲存資料表格式(table layout, \*.fmt)

□7 重 複 定 義 跨 區 域 欄 位 (如 果 需 要 )

# **---------------------------------------------------------------------** 選擇題

- ( B)1 請 問 在 開 啟 的 資 料 表 中 定 義 篩 選 條 件 的 篩 選 器 (Filter)稱 之 為 ?
	- (A). 指令篩選器(Command Filters)
	- (B). 全 域 篩 選 器 (Global Filters)、
	- (C). 智慧搜尋 (Smart Search)
	- (D). 快 速 篩 選 器 (Quick Filter)
- ( B) 2. 演 算 欄 位 (Computed Field)的 運 用 何 者 敘 述 有 誤 ?
	- (A). 演 算 欄 位 的 型 態 包 含 文 字 型、數 值 型、日 期 型 與 邏 輯 型
	- (B). 文 字 型 欄 位 與 數 值 型 欄 位 可 以 直 接 相 加
	- (C). 建 立 非 條 件 式 的 演 算 只 有 一 條 式 子
	- (D). 以上皆非
- ( A) 3. 請 問 日 期 型 態 的 表 達 式 下 列 何 者 正 確 ?
	- (A). `20160101`
	- (B). '20160131'
	- (C). "20160201"
	- (D). 20160228
- ( C)4. 在 Smart Search(智 慧 搜 尋 )中 輸 入「 12 34」所 代 表 的 意 思是?
	- (A). 找 出 欄 位 中 前 四 個 值 為 1234 者
	- (B). 找 出 欄 位 中 符 合 12 或者符合 34 者
	- (C). 找 出 欄 位 中 符 合 12 且符合 34 者
	- (D). 找 出 欄 位 中 完 全 符 合 1234 者
	- (E). 以上皆非

( C) 5. 在 條 件 式 演 算 欄 位 中 設 定 如 下 圖 , 則 假 設 Amount 金 額 為 15000, bonus 欄位會顯示多少?

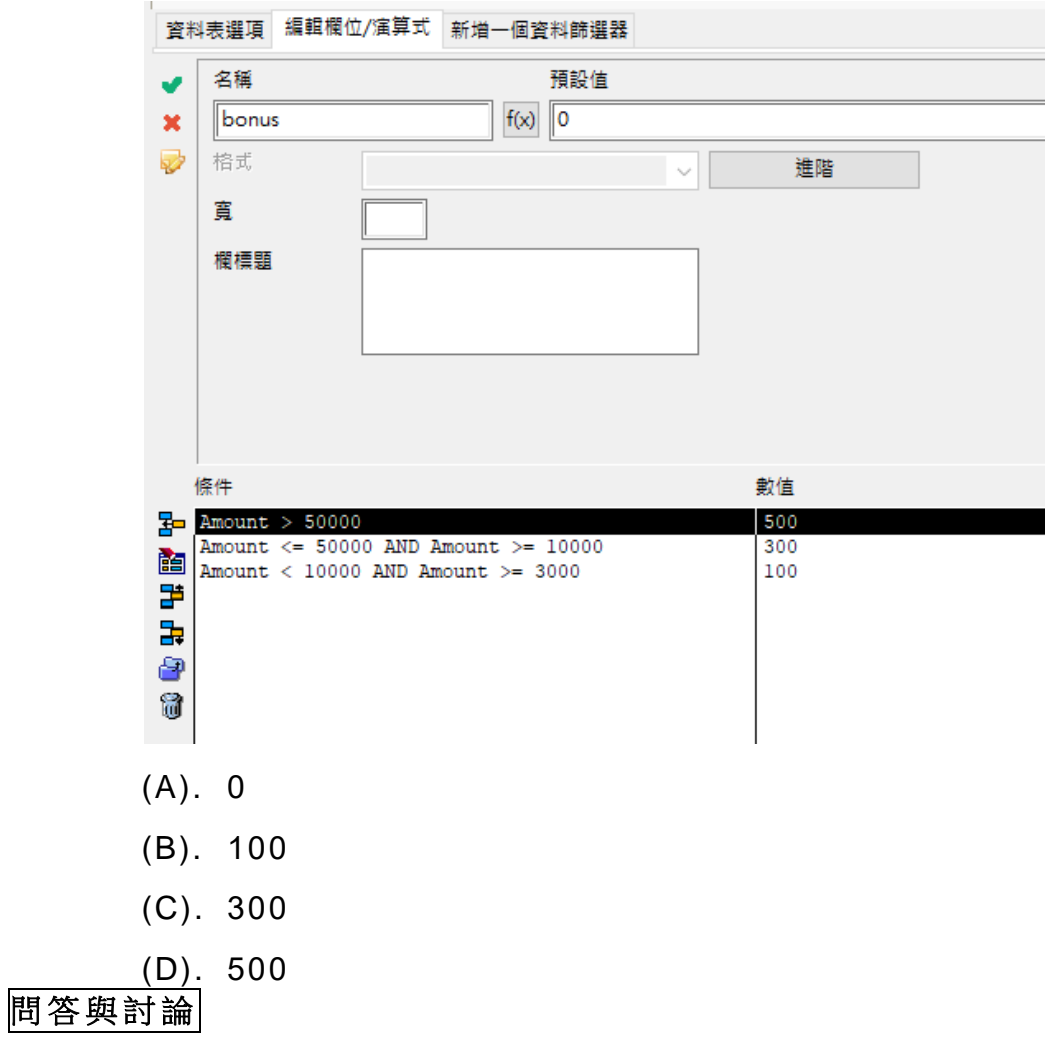

1. 請說明表達式的定義。

# 解答:

- (1). 一 種 符 號 的 形 式 。
- (2). 一 個 或 一 個 以 上 的 運 算 組 合 而 成 的 一 些 原 始 程 式 語 言 。
- (3). 在 組 合 程 式 語 言 中 用 多 項 的 組 合 和 成 對 的 圖 形 來 代 表 一 個或一個以上的運算。
- (4). 在 程 式 中 的 一 種 標 記 代 表 一 個 值 , 一 個 常 數 , 或 是 一 個 附 有 運 算 子 的 常 數 。
- (5). 一 些 有 效 系 列 的 常 數 、 變 數 和 函 數 , 可 以 用 運 算 符 號 和 標 點 來 加 以 聯 接 , 假 如 需 要 的 話 , 可 以 讓 其 進 行 一 個 希 望 的 運 算 。
- 2. 全 域 篩 選 器 與 指 令 篩 選 器 的 差 別 ?

#### 解答:

指令篩選器 (Command Filters) 與 全域篩選器 (Global Filters)的差別在於, 指令篩選器是在單一指令下所輸入的篩選 條件式,而不是像全域篩選器僅單純篩選條件。

3. 請說明在篩選器中如何表達文字型、數值型、日期型與邏輯 型 態 ?

#### 解答:

□1 文 字 型 態

字 串 前 後 要 加 雙 引 號 (Double Quote), 例 如 :"臺 北 市 "。

□2 數 值 型 態

直接輸入 0~9 的數值,負號(-)及小數點,例如:-1290.68。 |3| 日期型態

前後要加倒單引號,其格式一定依照 YYYYMMDD 的形式, 例如:`20231231`。

|4| 邏輯型態

無須加 任 何 引 號 , 直接輸入 T(True)或 F(False)的 常 數 。

**---------------------------------------------------------------------**

# 選 擇 題

( D) 1.何 者 敘 述 正 確 ?

- (A). 驗 證 主 要 確 認 資 料 的 存 在 , 以 防 止 資 料 遺 失 。
- (B). 取 得 資 料 後 直 接 分 析 資 料 跳 過 資 料 驗 證 的 結 果 可 採 信
- (C). 中 斷 或 損 壞 的 資 料 分 析 結 果 不 受 影 響
- (D). 驗 證 資 料 完 整 性 為 資 料 分 析 循 環 中 不 可 或 缺 的 一 環
- ( B) 2. 如 果 想 確 認 資 料 欄 位 中 的 週 末 筆 數 , 可 以 使 用 何 種 指 令 快 速 取 得 結 果 ?
	- (A). 總和指令
	- (B). 統計指令
	- (C). 順序指令
	- (D). 計 算 筆 數 指 令
- (C)3. 如果想找出序號是否有跳號的情況,應該使用何種指令?
	- (A). 驗證指令
	- (B). 計 算 筆 數 指 令
	- (C). 缺漏指令
	- (D). 重複指令
- ( D) 4. 取 得 一 份 薪 資 發 放 檔 , 想 找 出 在 當 月 份 公 司 員 工 被 支 付 一次以上的薪資,請問要使用下列哪一項指今來確認?
	- (A). 驗證指令
	- (B). 計 算 筆 數 指 令
	- (C). 缺漏指令
	- (D). 重複指令
- ( A) 5. 哪 項 驗 證 方 法 適 合 檢 查 帳 款 金 額 是 否 與 數 量 和 單 位 成 本 一 致 ?
	- (A). 演 算 式 欄 位
	- (B). 總和指令
	- (C). 統計指令
	- (D). 計 算 筆 數 指 令

1. 請利用 AR 找出 Type 為 CN 的共有幾筆?

#### 解答:

#### 222 筆

操作步驟:

- (1). 使用「編輯檢視篩選條件」的「演算式」,輸入 Type = "CN" 篩 選 符 合 該 條 件 的 紀 錄
- (2). 選 擇 「 分 析 」 中 的 「 計 算 筆 數 」 指 令 , 計 算 出 的 筆 數 為 222 筆 。
- 2. 請找出 Customer 的公司名稱是否有相同的情況?共幾筆?

#### 解答:

0 筆

操作步驟:

(1). 選 擇 「 分 析 」 中 的 「 重 複 」 指 令 ,選擇 name 欄 位 執 行 重 複測試,結果為0筆。

#### 選 擇 題

( D) 1. 下 列 哪 一 項 指 令 可 用 日 期 欄 位 當 作 關 鍵 欄 位 ?

**---------------------------------------------------------------------**

- (A). 分類指令
- (B). 交 叉 分 析 指 令
- (C). 彙總指令
- (D). 以上皆是
- (A、D) 2. 下列那一項對彙總指令的敘述是不正確的?
	- (A). 指 令 在 執 行 前 , 不 需 要 預 先 排 序 (Presort)
	- (B). 可 以 使 用 一 個 以 上 的 關 鍵 欄 位 (Key field)
	- (C). 無 法 執 行 產 生 視 覺 化 圖 表
	- (D). 指 令 處 理 的 主 要 位 置 在 RAM
- ( B) 3. 哪 一 項 指 令 可 使 用 由 統 計 指 令 取 得 的 最 大 值 和 最 小 值 的 變數?
	- (A). 交 叉 分 析 指 令
	- (B). 分層指令
	- (C). 分期指令
	- (D). 以上皆是
- (C) 4. 將分期截止日設定為 2022/12/31, 分期期間 0,92,184,276,10000,請問區間 92 天 ~183 天屬於 2022 的哪一季?
	- (A). 第一季
	- (B). 第二季
	- (C). 第三季
	- (D). 第四季
- ( D) 5. 使 用 班 佛 定 律 ( Benford's Law) 作 為 找 出 舞 弊 行 為 的 工 具時,應該考慮以下哪項條件?
	- (A). 資料量大小
	- (B). 資料是否 有 人 為 操 控
	- (C). 資 料 的 分 佈 型 態
	- (D). 以上皆是

1. 分 類 指 令 與 彙 總 指 令 之 間 有 何 相 同 與 差 異 ?

#### 解答:

彙 總 (Summarize)指 令,除 了 與 分 類 指 令 可 以 做 相 同 的 分 析 外 , 彙 總 指 令 可 使 用 一 個 或 多 個 關 鍵 值 來 分 析 。 彙 總 指 令 還 可 做出如有同一關鍵值中想取第一筆資料,可以利用排序指令搭 配 彙 總 指 今 來 使 用 , 就 可 得 出 極 端 值 的 資 料 。

2. 請找出在 Trans 資料表中的 ProdClass 欄 位 每 一 個 分 類 中 最 高的一筆金額各是多少?

#### 解答:

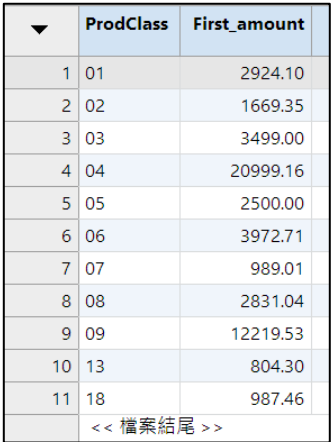

操作步驟:

選擇「資料」中的「彙總」指令,彙總欄位為 ProdClass, 再 選 擇 排 序 選 項 中 附 加 欄 位 , ProdClass( 升 冪排序 ) 與 Amount(降 冪 排 序 ), 由 高 至 低 排 序 出 每 個 ProdClass 金 額 , 要 處理欄位選擇 Amount 類型為 Frist, 即可取出每一個分類中最 高 的 一 筆 金 額 。

**---------------------------------------------------------------------**

- ( C) 1. 如 何 將 資 料 表 中 新 增 的 欄 位 , 另 存 成 一 個 實 質 欄 位 的 資 料表?
	- (A). 萃取指令 -全 部 紀 錄
	- (B). 匯出指令
	- (C). 萃取指令 -所 選 擇 欄 位
	- (D). 以上皆非
- ( D) 2.進 行 排 序 相 關 指 令 時 需 要 較 大 的 記 憶 體 及 磁 碟 空 間 運 作 , 請 問 至 少 需 準 備 原 始 資 料 約 幾 倍 的 容 量 空 間 較 為 適 當 ?
	- (A). 1 倍
	- (B). 1.5 倍
	- (C). 2 倍
	- (D). 2.5 倍
- ( B) 3.有 關 匯 出 指 令 的 敘 述 下 列 哪 一 項 有 誤 ?
	- (A). 可 指 定 輸 出 的 排 序 欄 位
	- (B). 輸 出 類 型 Delimited 可 以 指 定 文 字 限 定 詞 為 <TAB>
	- (C). 可 挑 選 輸 出 欄 位
	- (D). 以上皆非
- ( C) 4.哪 一 項 有 關 索 引 指 令 的 敘 述 正 確 ?
	- (A). 產 生 另 外 資 料 表
	- (B). 處 理 時 間 相 較 排 序 指 令 慢
	- (C). 在 資 料 概 觀 中 有 「 鑰 匙 」 圖 案 為 索 引 結 果
	- (D). 以上皆非

( D) 5.抽 樣 指 令 中 哪 一 個 非 抽 樣 參 數 內 的 抽 樣 選 項 ?

- (A). 固 定 區 間 抽 樣
- (B). 隨 機 區 間 抽 樣
- (C). 隨機抽樣
- (D). 固定抽樣

# 問答與討論

1. 請找出 Employees 中 pay\_per\_period 超 過 三 千 元 以 上 且 部 門 別為 Sales 的名單,並輸出為資料表 Emp\_Sales\_3000

#### 解答:

5 筆

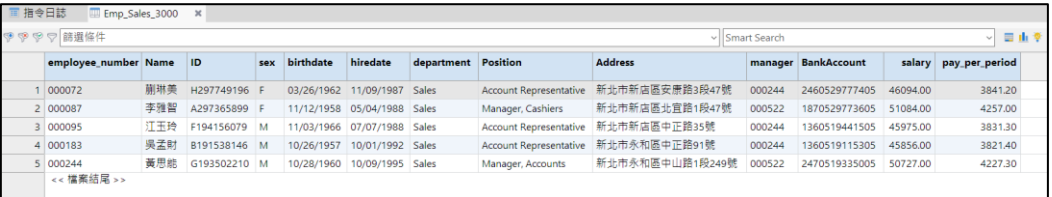

操作步驟:

- (1). 使 用 「 編 輯 檢 視 篩 選 條 件 」 的 「 演 算 式 」, 輸 入 pay per period > 3000 AND department ="Sales" 篩選 符 合 該 條 件 的 紀 錄 。
- (2). 選擇「資料」中的「萃取」指令,將符合的紀錄匯出成 新 資 料 表 , 並 將 其 命 名 成 Emp\_Sales\_3000。
- 2. 呈 上 題 , 將 條 件 名 單 匯 出 為 Excel 檔

#### 解答:

操作步驟:

(1). 開啟 Emp\_Sales\_3000 資料表,選擇 「 資料 」 中的 「 匯 出 - 指 今, 輸 出 類 型 選 擇 EXCEL, 輸 出 檔 案 名 稱 輸 入 Emp Sales 3000 (可自訂),即 可 輸 出 成 EXCEL 檔 。

#### 選 擇 題

- ( B) 1. 請 問 下 列 哪 一 種 關 聯 屬 於 「 多 對 一 」 關 係 ?
	- (A). 員 工 編 號 與 員 工 姓 名
	- (B). 應 收 帳 款 明 細 檔 與 應 收 帳 款
	- (C). 供 應 商 與 存 貨 商 品
	- (D). 以上皆是
- ( D) 2. 多 重 資 料 表 整 併 時 , 下 列 哪 一 項 敘 述 有 誤 ?
	- (A). 合 併 (Merge)指 令 需 確 認 資 料 表 已 排 序

**---------------------------------------------------------------------**

- (B). 確 認 資 料 表 長 度 相 同
- (C). 添 加 (Append)指 令 可 自 動 調 節 資 料 表 格 式
- (D). 都能勾選 添 加 到 現 存 的 資 料 表 以 整 併 資 料 表
- ( C) 3.下 列 哪 一 項 比 較 指 令 敘 述 有 誤 ?
	- (A). 類型「 A」 代 表 新 增 資 料
	- (B). 輸 出 資 料 表 有 記 錄 編 號 欄 位
	- (C). 比 較 不 同 資 料 來 源 在 不 同 時 間 點 差 異
	- (D). 可 添 加 至 現 存 資 料 表
- ( A) 4. 下 列 哪 一 項 聯 結 指 令 與 關 聯 指 令 敘 述 正 確 ?
	- (A). 連 結 資 料 表 (Table)必 須 要 在 相 同 的 專 案 裡
	- (B). 資 料 表 所 連 結 的 Key 欄 位 名 稱 要 相 同
	- (C). 主 要 資 料 表 與 已 關 聯 的 資 料 表 仍 可 以 進 行 聯 結
	- (D). 以上皆非
- (A) 5. 下 列 哪 一 項 符 合 關 聯 指 今 的 敘 沭?
	- (A). 關 聯 方 式 可 以 是 直 接 或 間 接
	- (B). 關鍵欄位 (Key Field)沒 有 限 制
	- (C). 產 生 新 資 料 表
	- (D). 以上皆非

1. 請 利 用 範 例 檔 中 的 Trans 篩 選 Date 在 2020 年 三 月 份 , 使 用萃取指今輸出資料表為 Trans March, 再利用添加指今將 Trans March 與 Trans7 兩 張 資 料 表 合 併 成 Trans March 7。

#### 解答:

- (1). 自行匯入 /定 義 Trans7.dat 或 者 在 專 案 概 觀 Trans 表 右 鍵,選擇「建立副本」,將副本「Trans2」關閉後,右鍵 重 新 命 名 為 「 Trans7」 並 選 擇 「 連 接 至 新 的 資 料 表 來 源 」 Trans7.dat。
- (2). 開 啟 Trans 資 料 表 , 使 用 「 編 輯 檢 視 篩 選 條 件 」 的 「 演 算 式 」, 輸 入 Between( Date ,`20200301`,`20200331`) 篩 選 符 合 該 條 件 的 紀 錄 。
- (3). 選 擇 「 資 料 」 中 的 「 萃 取 」 指 令 , 將 符 合 的 紀 錄 匯 出 成 新資料表,並將其命名成 Trans March。
- (4). 選擇「資料」中的「添加」指令,選擇 Trans\_March 與 Trans7 以整併資料表,並將其命名成 Trans March 7。
- 2. 呈上題,開啟範例檔中 Trans,使用關聯指令來篩選找出不 符 Trans March 7 的記錄。

#### 解答:

2401 筆

計算筆數(Count) 2,401 2401 of 2547 符合篩選條件: Trans\_March\_7.invoice = '

操作步驟:

- (1). 開啟 Trans 資料表, 選擇「資料」中的「關聯」指令, 新增 Trans March 7。
- (2). 以 invoice 為 關 鍵 值 , 串 連 這 兩 個 資 料 表
- (3). 關聯 完 成 後 , 在 檢 視 視 窗 中 空 白 處 按 下 滑 鼠 右 鍵 , 選 擇 新 增 欄 , 「 選 擇 資 料 表 來 源 」 的 下 拉 式 選 單 即 可 看 到 Trans March 7 資料表,選擇 Trans March 7 資料表, 新增 Trans March 7 資料表中的 invoice 欄位。
- (4). 在 新 增 出 來 的 invoice 欄 位 空 白 處 ( 即 沒 對 應 到 的 紀 錄 ) 上點 按 滑 鼠 左 鍵 選 擇 快 速 篩 選 → 等 於 。
- (5). 檢 視 視 窗 中 的 結 果 即 是 不 符 invoice 的 紀 錄 , 筆 數 為 2401 筆 。
- 3. 請利用範例檔中的 AR 與 Customer,檢查是否有餘額大 於 信 用 貸 款 限 額 的 客 戶?

#### 解答:

5 筆

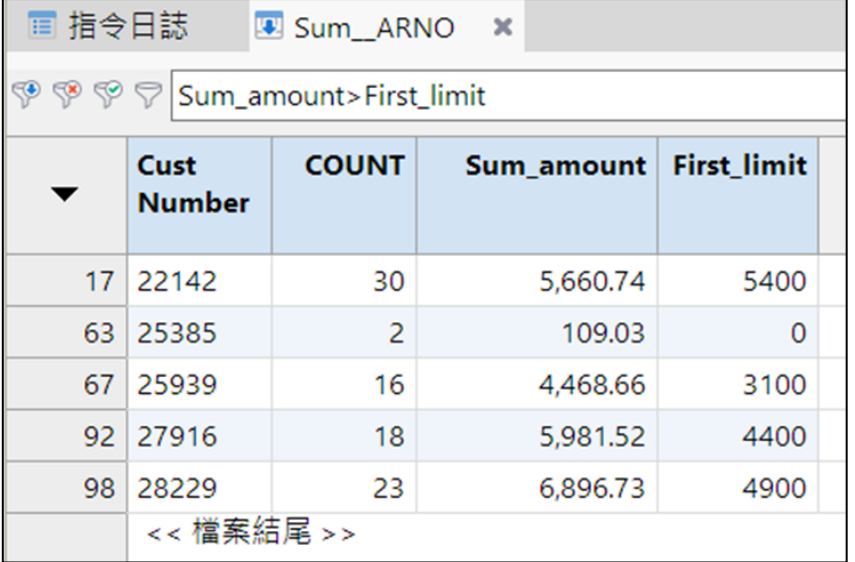

操作步驟:

使用關聯 (Relations)指 令

- (1) 開啟 AR 資料表,選單列選擇「資料」中的「關聯」指令,新 增資料表 Customer。
- (2) 以 no 為 關 鍵 值 , 串 連 這 兩 張 資 料 。
- (3) 選單列選擇「分析」中的「彙總」指令 , 進行彙總 關鍵值 「no」欄位,要處理欄位選擇 AR 資料表中 amount 類型 Sum, 再選 Customer 資料表中的 Limit 類型 Frist,輸出資料 表 , 將其命名成 Sum \_ARNO。
- (4) 開啟 Sum ARNO, 在全域篩選器中篩選條件 「 Sum\_amount>First\_limit」確定 。
- (5) .檢 視 結 果 即 是 餘 額 大 於 信 用 貸 款 限 額 的 記 錄 , 筆 數 為 5 筆 。

使 用 聯 結 (Join)指 令

- (1) 開啟 AR 資料表,選單列選擇「資料」中的「聯結」指令,次 要資料表 Customer。
- (2) 聯結類型「與主資料表相符 及所有主資料表 記 錄 (Primary)」, 以 no 為關鍵 值, 串 連 這 兩 張 資 料, 輸 出 資 料 表 名 稱 PMatch\_ARNO\_Cust。
- (3) 開啟 PMatch ARNO\_Cust, 選單列選擇「分析」中的「彙總」 指令,進行彙總 關鍵值 「 no」欄位,要處理欄位選擇 AR 資 料 表中 amount 類型 Sum, Limit 類型 Frist,輸出資料表,將其 命名成 Sum\_PMatARNOCust。
- (4) 開啟 Sum PMatARNOCust, 在全域篩選器中篩選條件 「 Sum\_amount>First\_limit」確定。

(5) .檢視結果即是餘額大於信用貸款限額的記錄,筆數為 5 筆 。 \*註 :主資料表已關聯,則無法使用聯結 (Join)指令,除非 先 刪 除關聯。

**---------------------------------------------------------------------**

- ( B) 1. 有 關 使 用 數 據 透 視 表 的 敘 述 何 者 正 確 ?
	- (A). 可 從 選 單 列 「 分 析 」 中 點 選 指 令
	- (B). 僅針對 檢 視 中 欄 位 分 析
	- (C). 可 直 接 輸 出 為 視 覺 化 圖 表
	- (D). 以上皆是
- ( D) 2. 要 將 Arbutus 專 案 檔 內 的 資 料 用 系 統 文 件 的 方 式 呈 現 , 何者可以列印成專案文件?
	- (E). 資料表
	- (F). 程 序
	- (G). 工作空間
	- (H). 以上皆是
- ( B) 3. 請問下列何者不是專案概觀可從另一個專案檔複製的 物件?
	- (A). 資料表
	- (B). 資料夾
	- (C). 工作流程
	- (D). 檢 視
- ( C) 4. 請 問 下 列 何 者 不 是 關 於 指 令 日 誌 (Log)的 敘 述 ?
	- (A). 每 次 開 啟 專 案 時 系 統 會 產 生 新 的 段 落
	- (B). 利 用 搜 尋 的 方 式 輸 入 關 鍵 字 找 出 特 定 的 結 果
	- (C). 多 重 檔 案 (.log)格 式 儲 存
	- (D). 指令日誌 藍 色 的 部 分 為 指 令
- ( A) 5. 使 用 者 若 有 多 個 專 案 , 且 想 要 在 本 機 多 個 專 案 中 分 享 專 案物件, 試問應該要用下列何者共用架構?
	- (A). 個人共用
	- (B). 小組共用
	- (C). 中心共用
	- (D). 以上皆是

1. 請說 明 指 今 日 誌 提 供 給 稽 核 人 員 最 重 要 的 功 能 是 什 麼 ? 另 外, 請敘 述在 Arbutus 中有幾種顯示指令日誌的方式?

#### 解答:

- (1). 指 令 日 誌 提 供 給 稽 核 人 員 最 重 要 的 功 能 為 記 錄 各 項 分 析 指 令 動 作 的 歷 程 及 分 析 結 果 , 可 用 於 稽 核 人 員 查 核 過 程 之 作 業 證 明 , 並 留 存 於 工 作 底 稿 中 , 做 為 主 管 內 部 審 核 及 監 管 單 位 調 卷 審 查 之 依 據 。
- (2). 指 令 日 誌 可 以 有 三 種 顯 示 方 式 : 顯 示 指 令 及 結 果 、 僅 顯 示指 今、顯示最後結果。
- 2. 請說明 中 央 儲 存 櫃 (Repository)的 好 處 ? 如 何 在 Arbutus 中 開啟這項功能?

#### 解答:

- (1) 透 過 中 央 儲 存 櫃 直 接 開 啟 支 援 該 檔 案 的 其 他 應 用 系 統 文 件, 例如 Excel, Word, PDF 等檔案, 使用者只需在 Analyzer 中點 擊 檔 案 , 即 可 快 速 開 啟 相 應 的 應 用 程 式 , 無 需 進 一 步 操 作 。
- (2) 從 選 單 列 中 選 取 「 工 具 」 再 選 取 「 偏 好 設 定 」, 選 擇 概 觀 頁籤(Overview tab),在「可用的副檔名」中選擇想要新 增的副檔名, 例如:.xls, .xlsx, .docx 等等, 選擇完成後按 下〔新增〕按鈕,則新增建立完成。

**---------------------------------------------------------------------**

- ( A) 1. 下 列 何 者 為 錄 製 程 序 方 法 敘 述 有 誤 ?
	- (A). 擷取指令 錄 製 完 畢 後 會 自 動 關 閉
	- (B). 可 從 指 令 日 誌 複 製 指 令 至 程 序 (Procedure)中
	- (C). 擷取指令 不 會 產 生 實 體 檔 案 或 者 執 行 結 果
	- (D). 以上皆非
- ( B) 2. 使 用 Arbutus 撰 寫 程 序 時 Set Safety Off 是 常 用 的 程 序 語法,是為了達到何者目的?
	- (A). 將 所 有 偏 好 設 定 重 置 為 預 設 值
	- (B). 使 得 程 序 不 會 跳 出 需 使 用 者 回 應 的 對 話 視 窗
	- (C). 開 啟 精 確 的 字 元 比 較
	- (D). 使 得 程 序 內 所 有 動 作 不 會 記 錄 於 指 令 日 誌 上 (Log)
- (C) 3. 要使用「排程」功能達到持續性監控的目的,是 Arbutus 哪種共用的優勢?
	- (A). 個人共用
	- (B). 小組共用
	- (C). 中心共用
	- (D). 個 人 與 中 心 共 用

針對以下敘述,請回答第 4-5 題目:

M 公司最近開始使用稽核系統進行稽核自動化,因為不熟悉稽核 系統, 所 以找 U 公 司 的 顧 問 來 幫 忙 協 助 導 入 , 一 開 始 顧 問 要 求 稽 核應先直接使用原始資料進行分析,並詢問稽核人員想查核什麼 東西, 接著開始開發元件...

- ( A) 4. 請 問 「 一 開 始 顧 問 要 求 稽 核 應 先 直 接 使 用 原 始 資 料 進 行 分 析 」此 項 敘 述 是 屬 於「 稽 核 分 析 能 力 成 熟 度 模 型 (Audit Analytic Capability Model) | 的哪一個階段?
	- (A).LEVEL1
	- (B).LEVEL2
	- (C). LEVEL3
	- (D). LEVEL4
	- (E).LEVEL5
- ( B) 5. 稽 核 人 員 使 用 顧 問 所 開 發 完 成 的 稽 核 元 件 並 且 依 據 稽 核 計 書 定 期 執 行, 此 項 敘 述 是 屬 於 「 稽 核 分 析 能 力 成 熟 度 模 型 (Audit Analytic Capability Model) 由 的 哪 一 個 階 段 型 態 ?
	- (A).LEVEL1
	- (B).LEVEL2
	- (C). LEVEL3
	- (D). LEVEL4
	- (E).LEVEL5

#### CHAPTER 11 稽核自動化與持續性稽核和監控

# 問 答 與 討 論

1. 如果資料分析產出的結果不符合原先的杳核目標, 會再重新 釐 清 問 題 並 重 複 執 行 , 直 到 找 出 異 常 發 生 的 原 因 , 此 流 程 為 資料分析路徑圖,請敘述資料分析路徑圖所包含的項目,並 繪圖之。

#### 解答:

# **Data Analysis Roadmap**

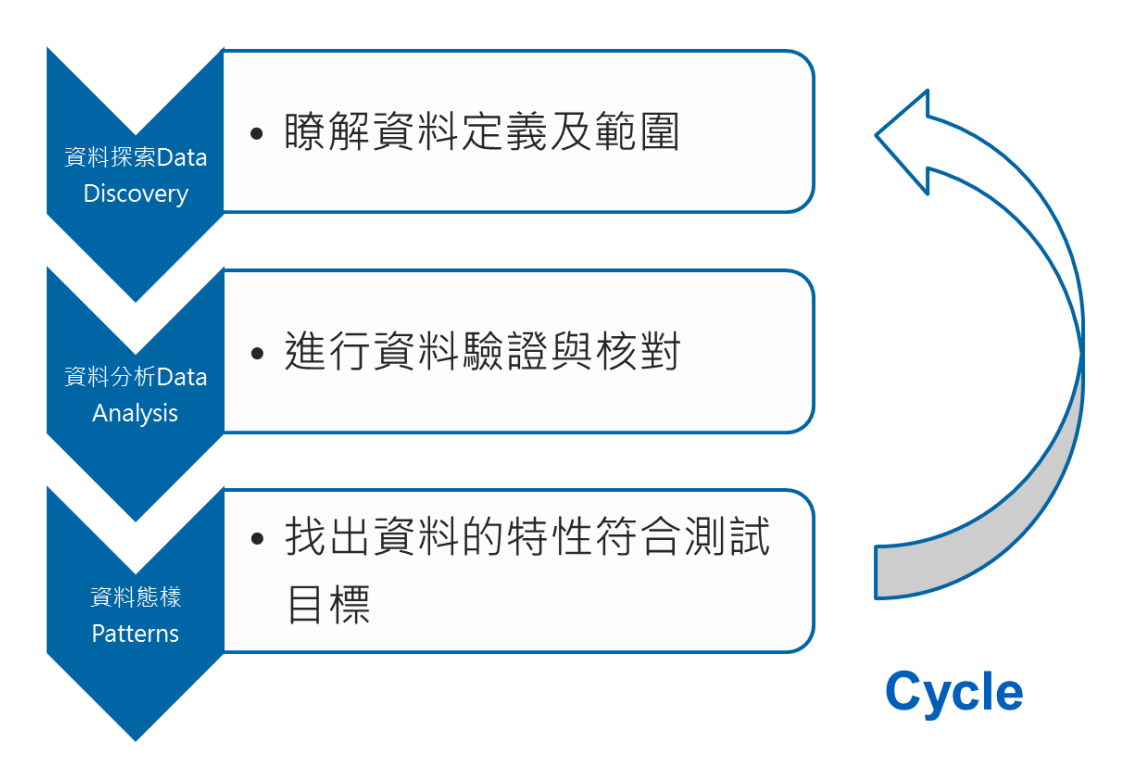

資料分析路徑圖所包含的項目如下:

- (1). 資料探索 (Data Discovery): 瞭 解 資 料 定 義 及 範 圍
- (2). 資料分析 (Data Analysis): 進 行 資 料 驗 證 與 核 對
- (3). 資料態樣 (Patterns): 找 出 資 料 的 特 性 符 合 測 試 目 標
- 2. 透過 Arbutus Hub 可進行資料集中化管理並加強資料安全 性 , 並 使 用 排 程 功 能 達 到 持 續 性 監 控 的 目 的 。 試 問 , 使 用 Arbutus 企 業 共 用 架 構 的 優 勢 有 哪 些 ?

# 解答:

使用企業共用的優勢: 诱過 Arbutus Hub 推行資料集中化 管理並加強資料安全性,使用排程功能達到持續性監控的目 的。

- (1). 改 善 的 資 料 擷 取 方 式 增 加 查 核 涵 蓋 範 圍:所 有 稽 核 資 料 來 源均能集中儲存、分析與管理。
- (2). 透 過 自 動 化 程 序 以 及 排 程 增 進 稽 核 的 效 率 與 效 果 : 自 動 化 分 析、排程測試以及與小組成員分享稽核結果
- (3). 更 有 效 地 管 理 異 常 : 發 生 異 常 時 可 即 時 顯 示 以 及 通 知 。
- (4). 更 佳 的 處 理 效 能:稽 核 分 析 作 業 在 Arbutus 伺 服 器 環 境 處 理 效 能 更 為 優 異 。
- (5). 強 化 的 資 料 安 全 性:所 有 的 稽 核 資 料 均 能 在 安 全 伺 服 器 環 境 中 儲 存 及 分 析 。
- (6). 集 中 化 管 理:稽 核 測 試 及 資 料 來 源 易 於 有 效 地 受 到 適 當 的 管控。
- (7). 全 面 存 取:無 論 您 在 何 處 皆 可 讀 取 原 始 資 料、進 行 分 析 與 產 出 結 果 。
- (8). 容易建置與使用: 與 Analyzer 使用共通介面, 減少額外學 習成本。